### **IlmuKomputer.Com** ikatlah iimu dengan menuliskannya

## **Tutorial Zend bagian 5**

### **Wirawan Prasetyo**

*Bestfriends\_wp@yahoo.com http://www.wirawanprasetyo.web.id*

### *Lisensi Dokumen:*

*Copyright © 2003-2007 IlmuKomputer.Com Seluruh dokumen di IlmuKomputer.Com dapat digunakan, dimodifikasi dan disebarkan secara bebas untuk tujuan bukan komersial (nonprofit), dengan syarat tidak menghapus atau merubah atribut penulis dan pernyataan copyright yang disertakan dalam setiap dokumen. Tidak diperbolehkan melakukan penulisan ulang, kecuali mendapatkan ijin terlebih dahulu dari IlmuKomputer.Com.*

### 5. Membuat halaman login

### 5.1. Hasil akhir

Hasil akhir yang akan didapat adalah perubahan pada halaman edit. Disini link edit hanya muncul jika user sudah login. Dan muncul pesan "Selamat datang xxx".

### 5.2.Contekan

Di halaman list dan login user akan di validasi apakah sudah login atau belum.

### 5.3.Kisi-Kisi

Klas-klas tambahan yang akan digunakan :

• Zend Auth

Dinakan untuk proses autentifikasi

### 5.4.Membuat authController

#Root\application\controllers\ AuthController.php

### <?php

class AuthController extends Zend\_Controller\_Action

ikatlah iimu dengan menuliskannya

```
{
       function init()
       {
              $this->initView();
              $this->view->baseUrl = $this->_request-
>getBaseUrl();
              Zend Loader::loadClass('User');
              $auth = Zend_Auth::getInstance();
              if ($auth->hasIdentity()) {
                      $this->view->nama
=Zend_Auth::getInstance()->getIdentity()->username;
                      $this->view->status="Logout";
              }
              else 
              {
                      $this->view->nama = "Guest";
                      $this->view->status="Login";
              }
       }
       function loginAction()
       {
                      if ($this-> request->isPost()) {
                             // collect the data from the user
       Zend Loader::loadClass('Zend Filter StripTags');
                             $f = new Zend_Filter_StripTags();
```
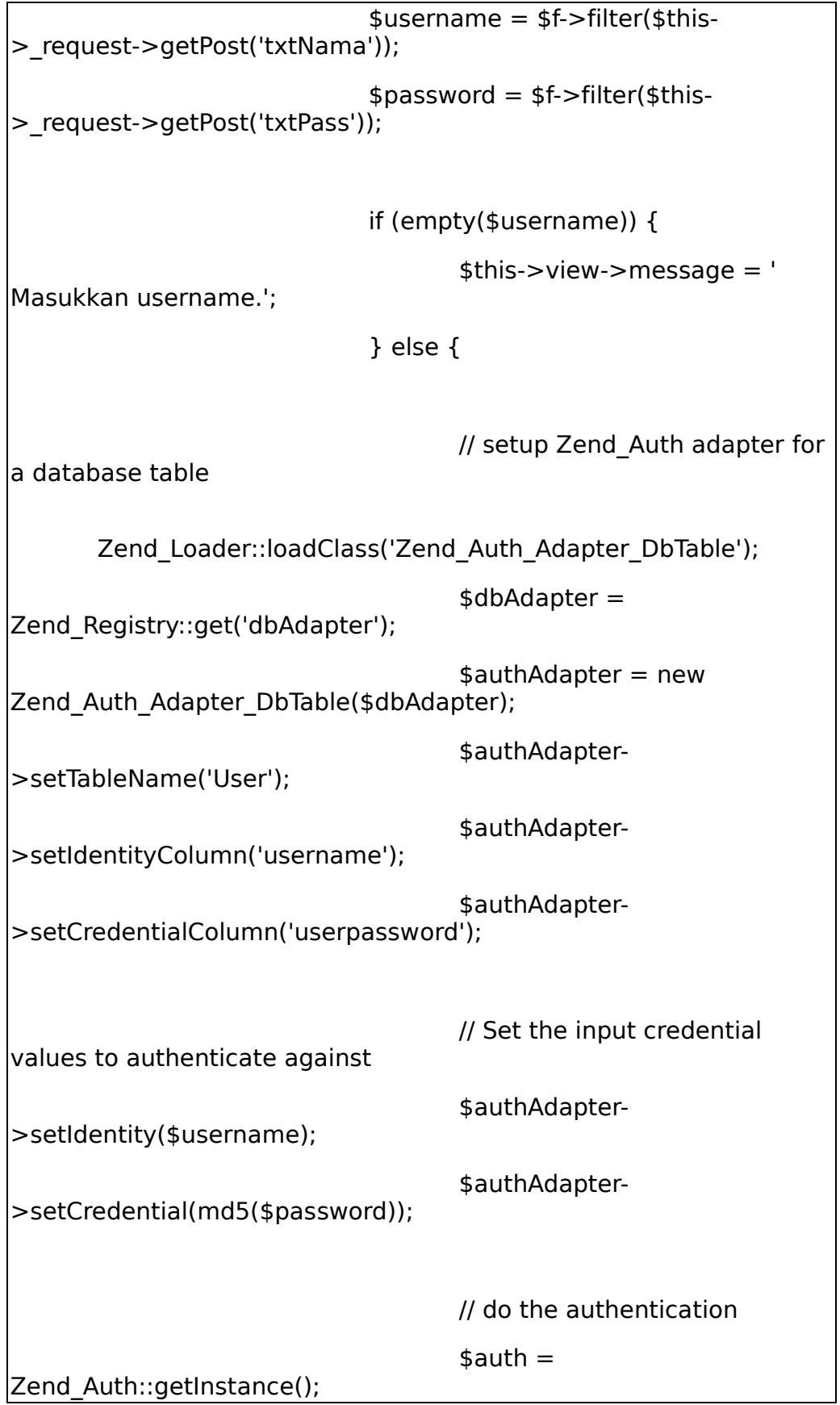

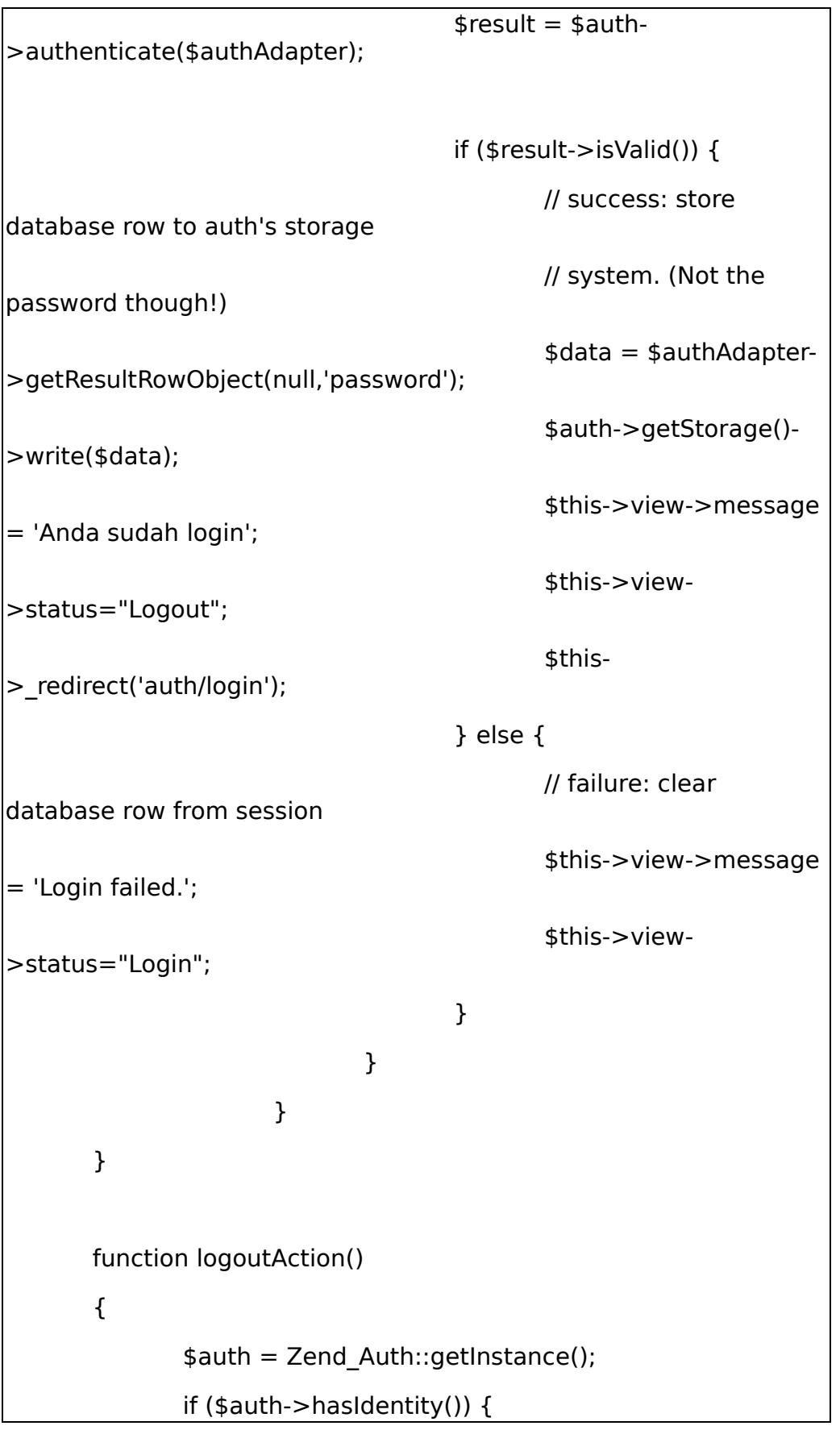

ikatlah iimu dengan menuliskannya

```
Zend Auth::getInstance()->clearIdentity();
               }
               $this-> redirect('/auth/login');
       }
}
```
#### Penjelasan

- Fungsi init
	- o Ketika user sudah berhasil login, maka akan langsung diredirect ke halaman ini. Jika sudah login " **if (\$auth- >hasIdentity()) {** "maka ditampilkan nama user "**\$this->view->nama**". Jika belum maka tetap guest.
- loginAction
	- o Ketika user login maka akan mengirim request dan data login dari form
	- o "**Zend\_Loader::loadClass('Zend\_Auth\_Adapter\_DbT able');**" memanggil class yg berhubungan dengan konfigurasi untuk berhubungan dengan db
	- o **" \$authAdapter = new Zend\_Auth\_Adapter\_DbTable(\$dbAdapter); "** berguna untuk membuka hubungan dengan db menggunakan konfigurasi diatas untuk Autentifikasi
	- o **" \$authAdapter->setTableName('User'); "** menentukan nama db untuk autentifikasi(model )
	- o **"\$authAdapter->setIdentityColumn('username');"** menetukan nama table
	- o **"\$auth = Zend\_Auth::getInstance(); "** melakukan validasi ke database
	- o **"\$result = \$auth->authenticate(\$authAdapter);"** menyimpan hasil
- logoutAction
	- o Jika user sudah login, maka menghapus data.

### **IlmuKomputer.Com** Ikatlah iimu dengan menuliskannya

### 5.5.Halaman login

```
# Root\application\view\script\auth\login.phtml
```

```
<?php echo $this->render('header.phtml'); ?>
Masukkan data anda :<br>
<?php echo $this->message; ?><br>
<?php
$auth = Zend_Auth::getInstance();
if ($auth->hasIdentity()) {
  ?>
      Anda sudah login
 <?
} else {
  ?>
       <form method="post">
      Masukkan nama kamu : <input type="text"
name="txtNama" value=" "><br>
      Masukkan password kamu : <input type="text"
name="txtPass" value=" ">
      <input type="submit" value="Masuk">
      </form>
 \leq?
}
?>
<?php echo $this->render('footer.phtml'); ?>
```
Penjelasan :

• Ketika user menekan link login maka akan di cek sudah login belum, jika sdh mk muncul pesan sudah login, jika belum tampil pesan.

ikatlah iimu dengan menuliskannya

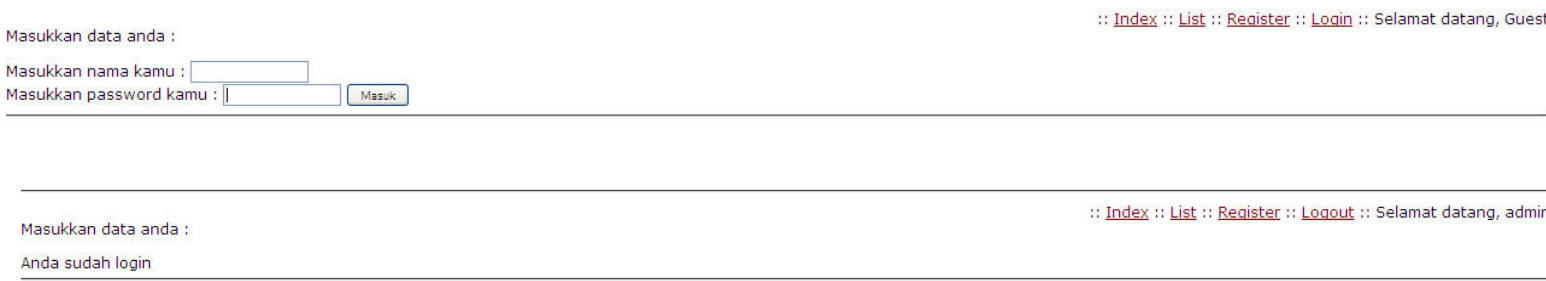

#### 5.6.Halaman logout

# Root\application\view\script\auth\logout.phtml

Halaman ini tidak ada isinya, karena di controller setelah logout langsung di redirect ke halaman login. Tetapi jika tidak dibuat, akan muncul pesan error.

#### 5.7.Mengubah tampilan list

# Root\application\view\script\index\list.phtml

Ubah baris :

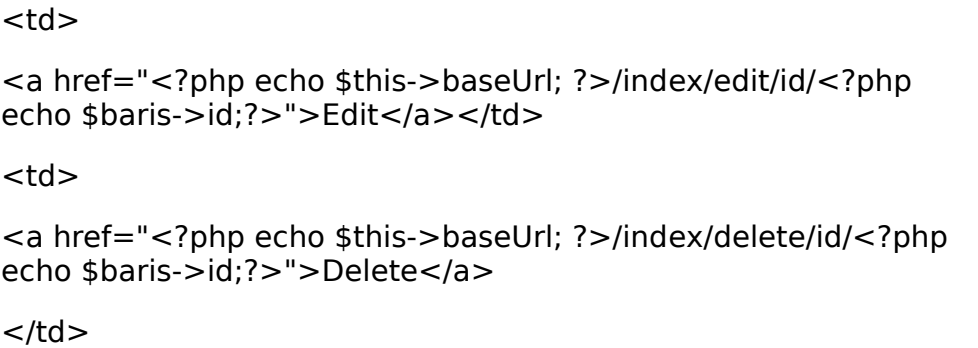

Menjadi :

#### $\widetilde{\mathcal{C}}$

```
$auth = Zend Auth::getInstance();
if ($auth->hasIdentity()) {
  ?>
<td><a href="<?php echo $this->baseUrl; ?>/index/edit/id/<?php echo
$baris->id;?>">Edit</a></td>
<td>
```
ikatlah iimu dengan menuliskannya

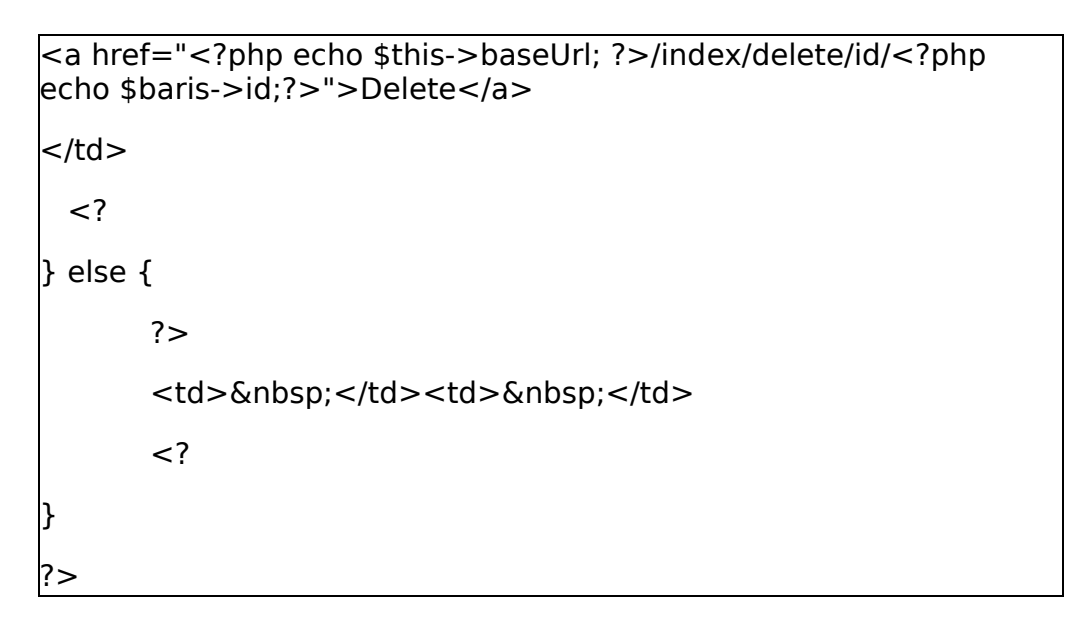

Penjelasan :

• Pada script awal (tutial bagian 4), tombol edit akan selalu muncul, namun sekarang diubah hanya bg yg sudah login

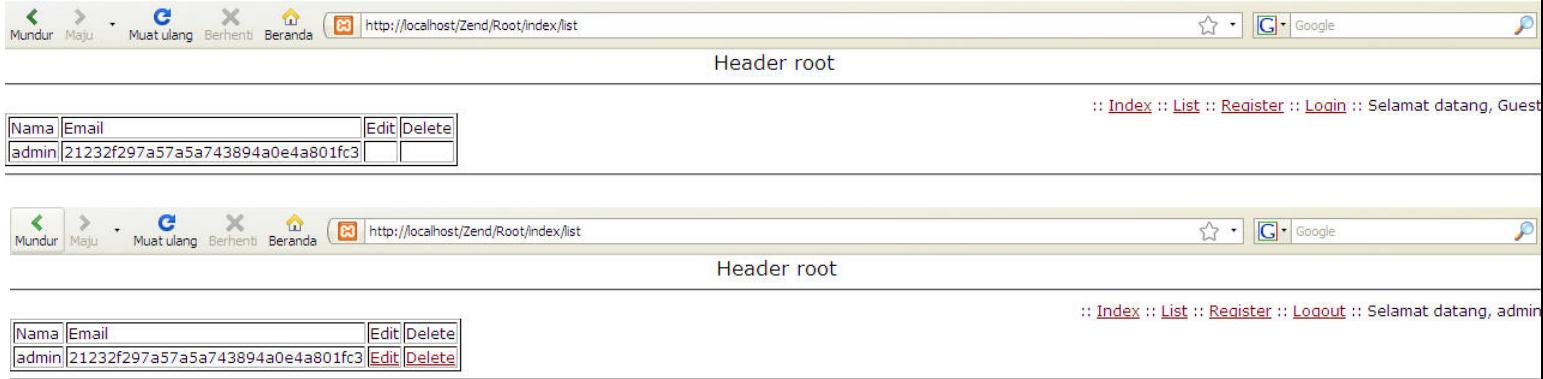

### 5.8.Mengubah header

# Root\application\view\script\header.phtml

<a href="<?php echo \$this- >baseUrl;?>/index/register">Register</a> :: <a href="<?php echo \$this->linkUrl; ?>"><?php echo \$this- >linkName; ?></a> ::

Mengubah :

```
<a href="<?php echo $this-
>baseUrl;?>/index/register">Register</a> :: 
<a href="<?php echo $this->baseUrl;?>/auth/<?php echo $this-
>status; ?>"><?php echo $this->status; ?></a> ::
```
ikatlah iimu dengan menuliskannya

Selamat datang, <?php echo \$this->nama; ?>

Penjelasan :

• Kita hanya menambah url ke halaman login saja

### **Biografi Penulis**

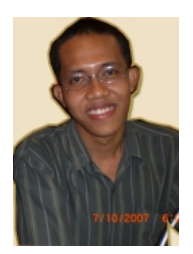

**Wirawan Prasetyo** (Wawan) lahir pada bulan Desember tahun 1984. Menyelesaikan S1 di Universitas Bina Nusantara, Jakarta jurusan Teknik Informatika pada tahun 2007. Saat ini berkerja di sebuah media hukum online ( [www.hukumonline.com](http://www.hukumonline.com/) ) sebagai programmer.

[http://www.wirawanprasetyo.web.id](http://www.wirawanprasetyo.web.id/)